# **HELP SHEET**

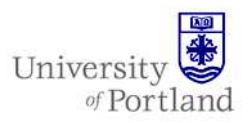

**Information Services – Technical Support** 

# **Help Sheet: Using Redfish**

### **Introduction**

This will introduce you to reddfish, a listserv that the University of Portland currently uses.

*The commands you can use with* Ikakura *(a.k.a. reddfish) list server* 

All commands are to be sent to "reddfishlistserver@up.edu" (equivalent to "majordomo@up.edu", note the double "d" in the name).

#### **Notes**

- Each list can only have one owner.
- There will be no more "approve" process. If a user is authorized to send email to your list, he/she can send out email to the list directly.
- By default, anyone who is on a list can send to that list (authorized to send email to your list). If you want more control of your list, please contact the Help Desk. The list can also be configured to allow only one person, several people, or only people on the list to send to the list.
- When requesting a new mailing list, please provide following information:
	- **a.** Listname **b.** List owner's name/email address **c.** A very short intro about your **d.** list [optional]
- Who can send to this list only from the owner, members on list, everyone, or a few authorized persons?
- You can modify (add/remove) members by double click your list in GAL and then click "Modify Members..." tab. But this only work for users who has an email account on Exchange. For non-UP members, you have to subscribe/unsubscribe them through email.

### **Commands**

#### **Help**

To receive this message.

#### **Lists [list-name]**

 To retrieve a list of all the mailing lists with names beginning with 'list-name'. If you leave out the [list-name] you will be sent a list of ALL the lists on this server. When typing "list-name", **do NOT add '@up.edu', just list-name itself.**

#### **Members [list-name]**

 To retrieve a list of all the members of the mailing list 'list-name'. You must be the owner of the list to retrieve this information.

e.g. members FishingNews

#### **[Silent] subscribe list-name [email-address]** e.g. subscribe "FishingNews" roughy@pacific.ocean

#### **[Silent] subscribe list-name [email-address] [real name]**

 e.g. subscribe "FishingNews" roughy@pacific.ocean Orange Roughy

 To subscribe to a list called 'list-name'. If you leave out the [email-address] then your own mailbox will be subscribed to the list. If you specify the [silent] command, the new subscriber will not be sent a welcome message.

 You must be the owner of the list to use "silent" command.

 When typing "list-name", **do NOT add '@up.edu', just list-name itself.**

#### **Unsubscribe list-name [email address]**

 To cancel your subscription to a list. If you leave out 'email address' then your own mailbox will be unsubscribed from the list.

# **HELP SHEET**

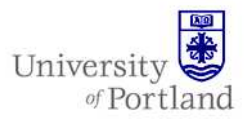

 When typing "list-name", **do NOT add '@up.edu', just list-name itself.**

#### **General Instructions**

The square brackets indicate that an item is optional. **Do NOT type the square brackets.**

-A message may contain more than one command. Each command should be on a separate line.

-The list server will interpret lines beginning with 2 hyphens (i.e. --) to be the start of a signature, and it will ignore the remainder of the message.

-The list server will ignore any line which begins with a single quote, i.e. '

-The list server will process commands placed in the subject of the message.

-Only list server commands should be placed in the subject or the body of the message - don't include anything other than commands in the message.

For more information, see: http://www.ikakura.com

ListServer version: 4.0.1

## **End Help Sheet**